## 2008 - September

# Tragende Stütze - geneigt

Positionierungseigenschaften: über den Befehl Tragwerk - "Stützen"

Kategorie: Tragende Stützen

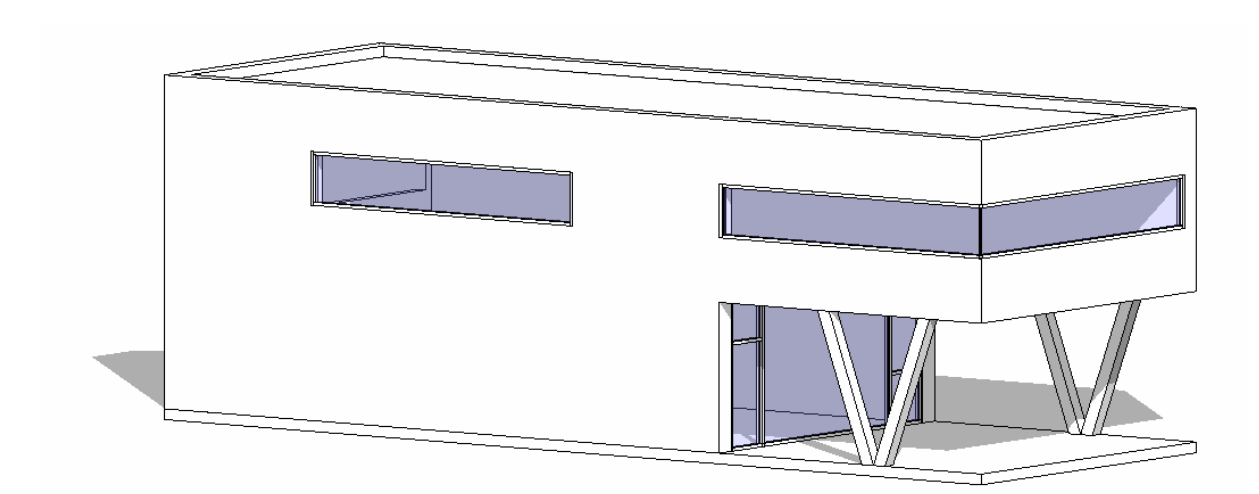

Die geneigte Stützte wird wie eine Standard Tragwerkstütze positioniert. Die Neigungsrichtung wird in einer Draufsicht (Grundriss) durch entsprechendes Drehen eingestellt.

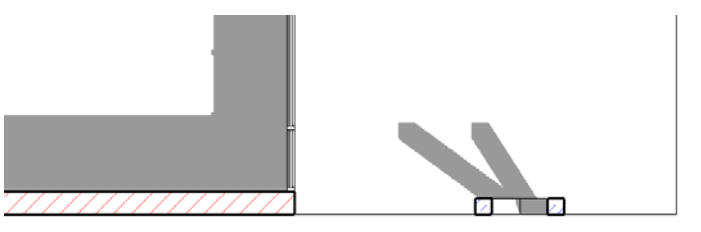

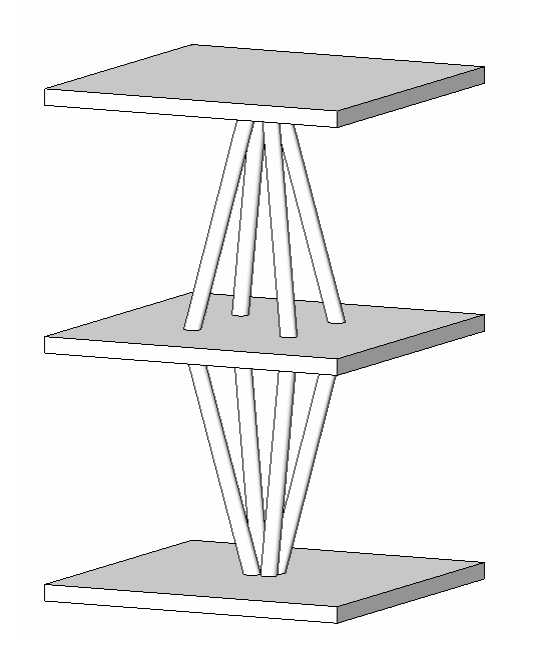

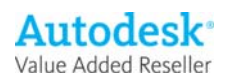

### Elementeigenschaften + Exemplarparameter

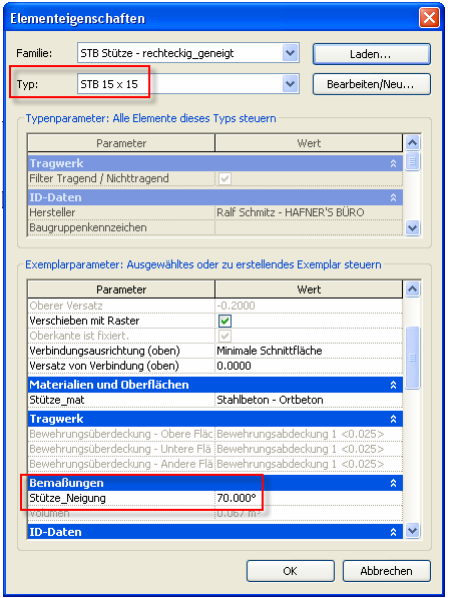

Über die Exemplarparameter bzw. die Elementeigenschaften wird der gewünschte Typ ausgewählt. Die mitgelieferte Textdatei ermöglicht ein schnelles Importieren verschiedener Typen. Bei Bedarf können mit Hilfe der Textdatei weitere Standardtypen erstellt werden.

Die Exemplarparameter verstehen sich analog zu den bekannten Parametern der Tragenden Stützen.

Über den Parameter Stütze\_Neigung kann die Neigung der Stütze definiert werden.

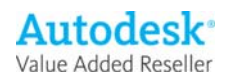

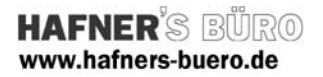

# Typeneigenschaften + Typenparameter

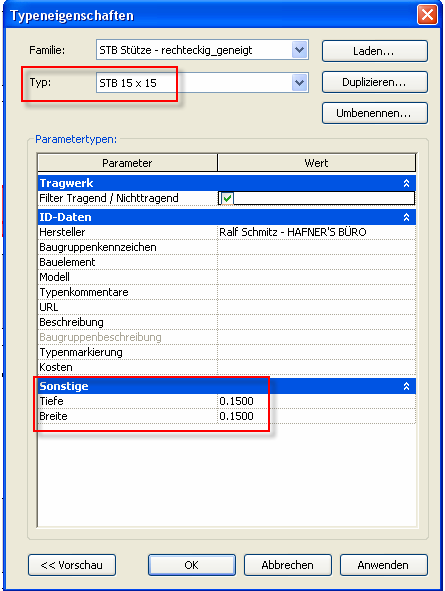

Über die Typenparameter werden alle Abmessungen des jeweiligen Typs gesteuert . Durch Duplizieren eines vorhandenen Typs können weitere Typen erstellt werden.

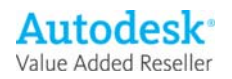